# Visual Data Mining

#### Apr. 24, 2007 Visual Analytics presentation Julia Nam

#### Overview

- **DETA:** Visual Classification: An Interactive Approach to Decision Tree Construction *M. Ankerst, C. Elsen, M. Ester, H. Kriegel, University of Munich*
- StarClass: Interactive Visual Classification Using Star Coordinates*Soon Tee Teoh, Kwan-Liu Ma, University of California, Davis*
- $\overline{\mathbb{R}^n}$  PaintClass: Interactive Construction, Visualization and Exploration of Decision Trees *Soon Tee Teoh, Kwan-Liu Ma, University of California, Davis*

#### Decision Trees

#### Play golf dataset

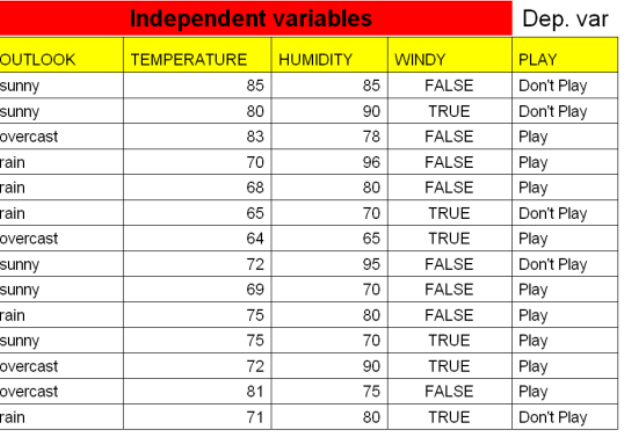

#### Decision Trees

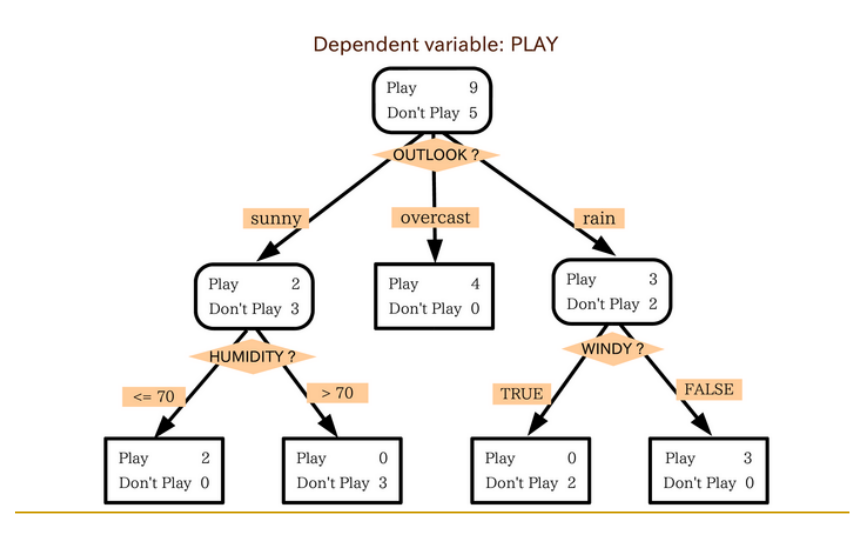

### Decision Tree Classifier

- **Most classification systems are designed for minimal** user intervention.
- Using visualization, they allows to integrate the domain knowledge of an expert in the tree construction phase.
- Also, they allow to explore the decision tree interactively.

## Visual Classification: An Interactive Approach to Decision Tree Construction *(KDD '99)*

*M. Ankerst, C. Elsen, M. Ester, H. Kriegel, University of Munich*

### PBC (Perception Based Classification) | | | Circle Segments

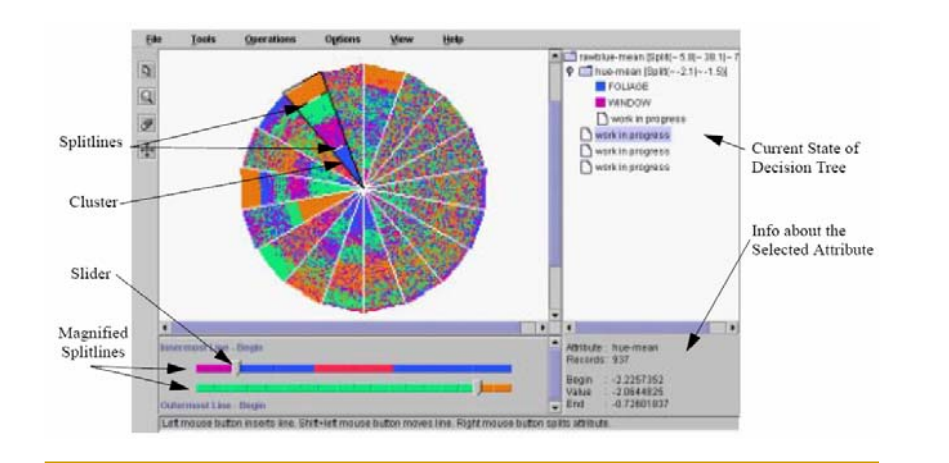

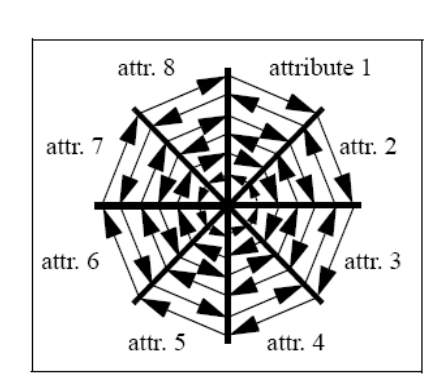

- **They represent all values** of one attribute in a segment of a circle with the proposed arrangement inside a segment.
- The color of pixel is determined by the class label of the object.

#### Interactive Classification

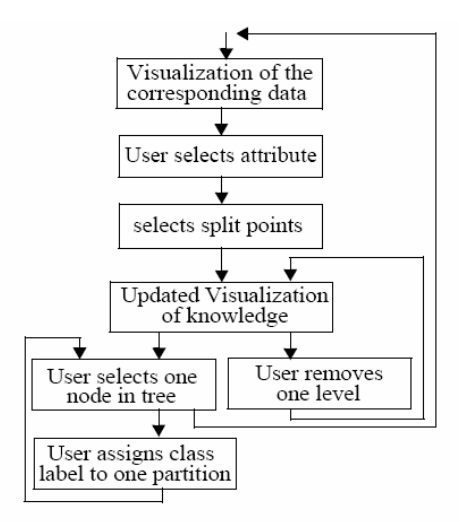

#### PBC (Perception Based Classification)

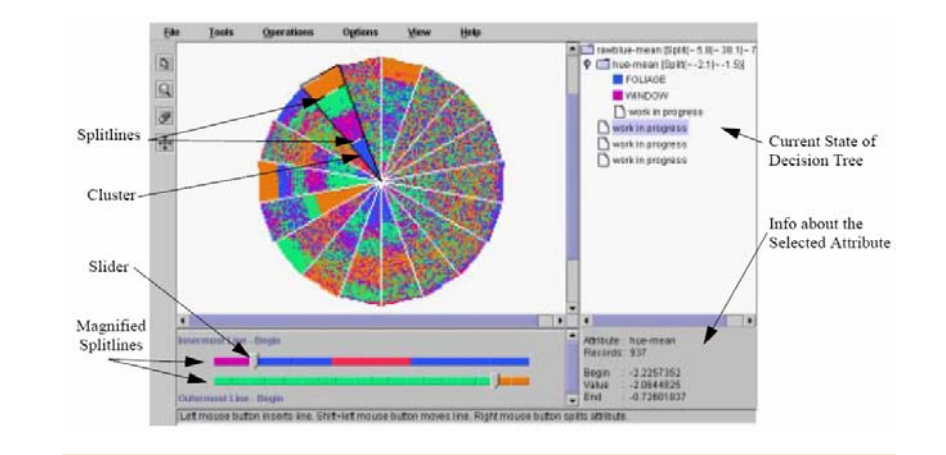

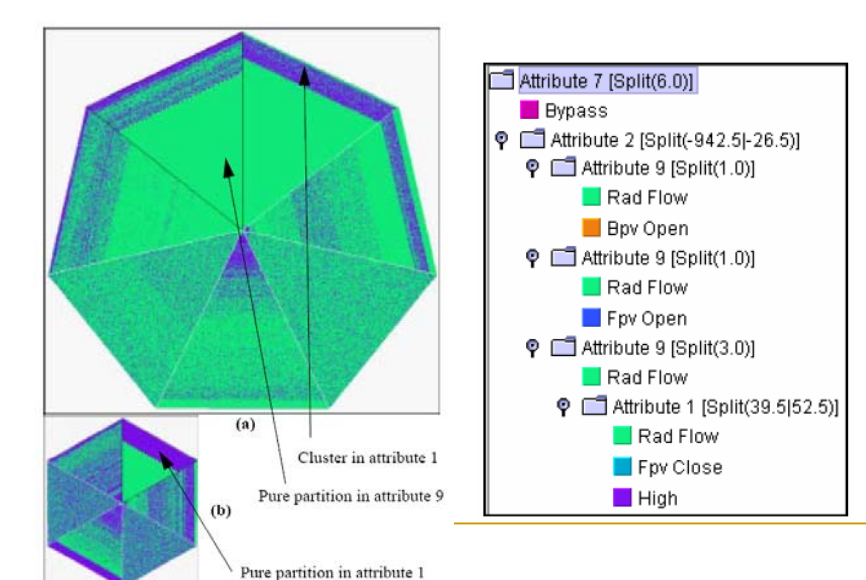

## Experimental Evaluation **Experimental Evaluation**

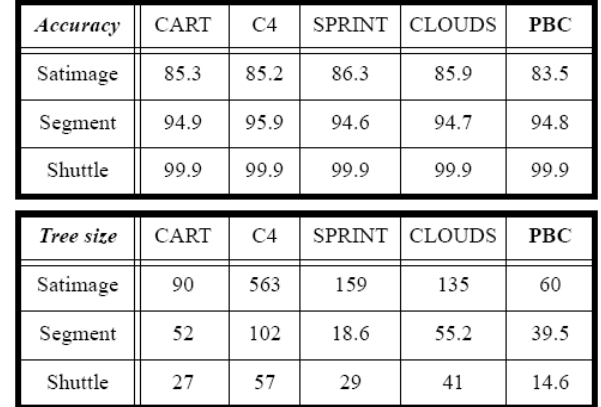

Table1, Table 2: Accuracy and Tree size of PBC and algorithmic approaches

#### Contribution

- Introduce a fully interactive method for decision tree construction based on a multidimensional visualization.
- Domain knowledge of an expert can be profitably included in the tree construction phase.
- **After that, the user has a much deeper understanding** of the data than just knowing the decision tree generated by an arbitrary algorithm.

# StarClass & PaintingClass: Interactive Construction, Visualization and Exploration of Decision Trees

*(Conf. On Data Mining SDM '03 & SIGKDD '03)*

*Soon Tee Teoh, Kwan-Liu Ma University of California, Davis*

## PaintingClass

- **Start with a set of training data.**
- Every object in the set is projected and displayed visually into 2-D space.
- The user creates a projection that best separates the data objects belonging in different classes.
- $\mathcal{L}_{\mathcal{A}}$ Then it is partitioned by the user into regions.
- Repeat projection and partitioning until the user has a satisfactory decision tree.
- The class is leaf nodes of the tree.

## Visual Projections in PaintingClass

- Star Coordinates
	- **□ Good at showing dimensions with numerical** attributes
	- □ StarClass: Interactive Visual Classification Using Start Coordinates
- Parallel Coordinates
	- $\Box$  Good at showing dimensions with categorical attributes

## Star Coordinates

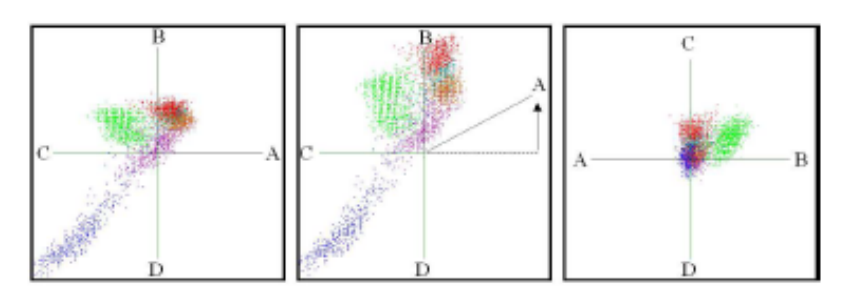

- **User can select any projection.**
- **The color of the data object is the assigned class.**

 $D_j = (d_{j0}, d_{j1}, \ldots, d_{j1}, \ldots, d_{jn}).$ 

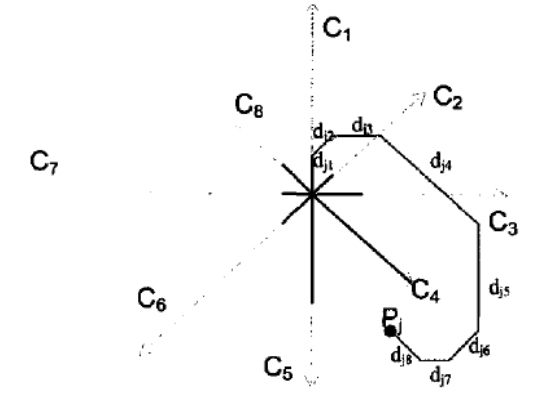

Figure 2. The location of an 8-dimensional point is the vector sum of its value on each dimension.

#### Star Coordinates

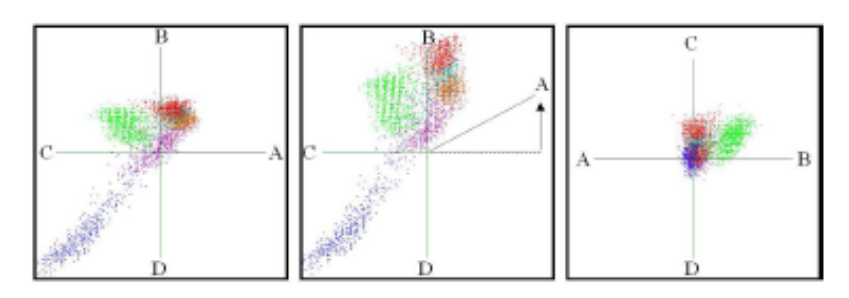

- **Can scale or rotate an axis by moving an axis.**
- **Can generate different axis mapping.**
- Can be zoomed by selecting region.

# Painting Regions

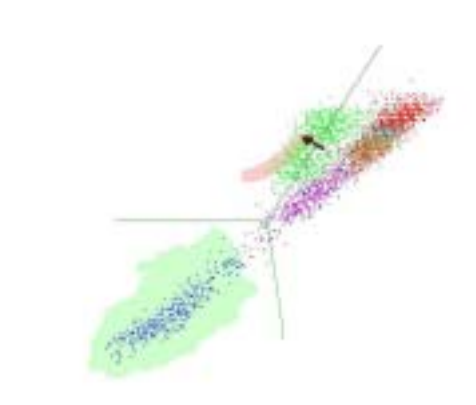

# Building the decision Tree **Parallel Coordinates**

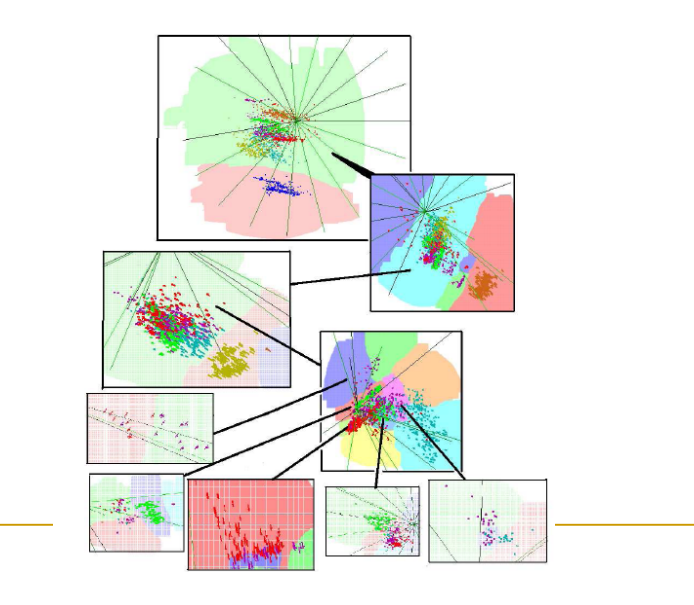

■ To display the categorical dimensions,

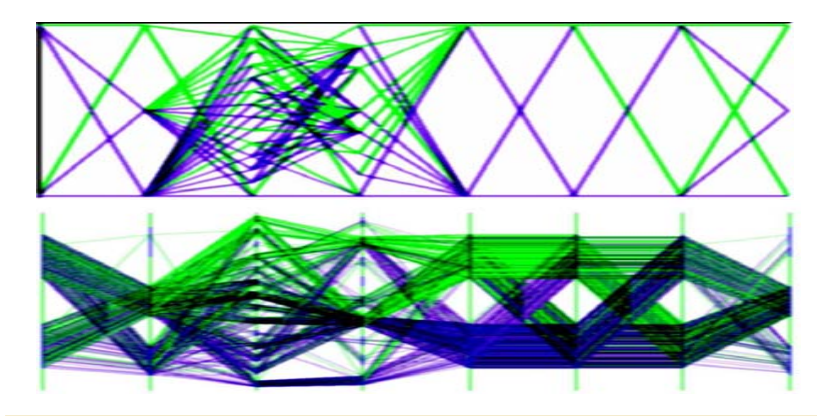

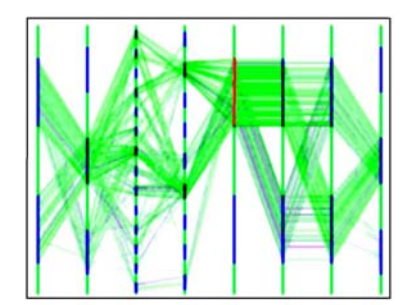

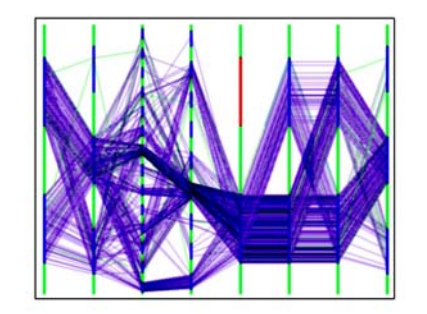

## Painting Regions **Decision Tree Visualization &** Exploration – Focus + Context

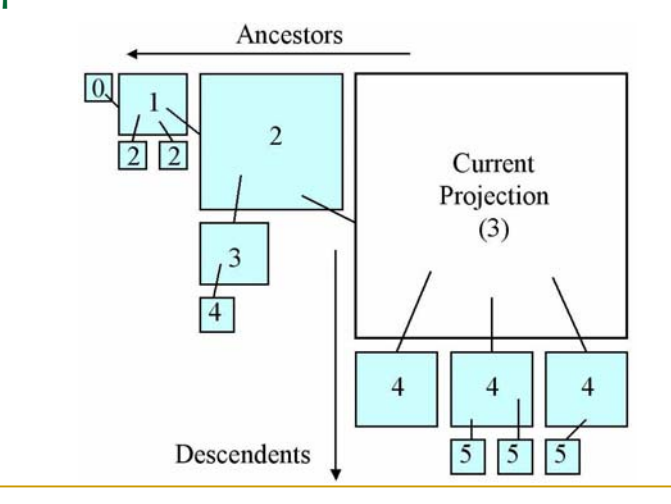

#### Decision Tree Visualization & Exploration

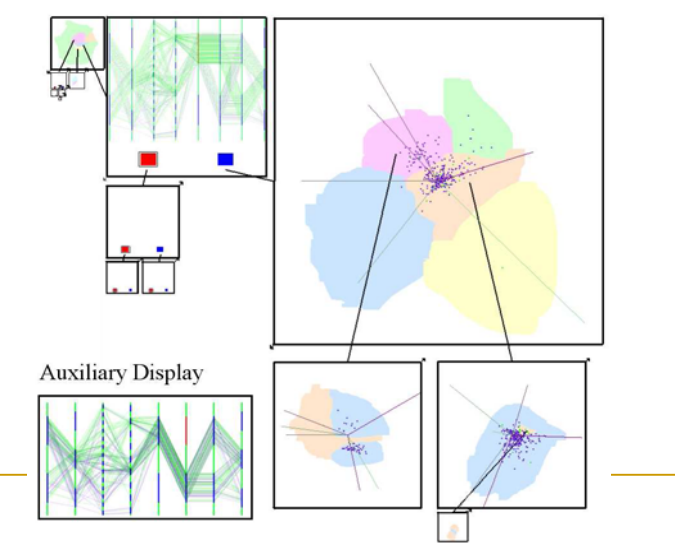

# The Objectives of PaintingClass

- **To create a user-directed decision tree** classification system
- To enable users to explore and visualize multidimensional data and their corresponding decision trees to improve user understanding and to gain knowledge.

# First Goal : Good enough Accuracy First Goal : Knowledge Gained

Table 2: Accuracy of PaintingClass compared with algorithmic approaches and visual approach PBC.

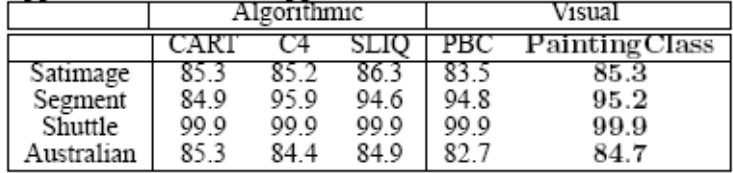

#### Table 3: Accuracy of PaintingClass compared with other classification methods.

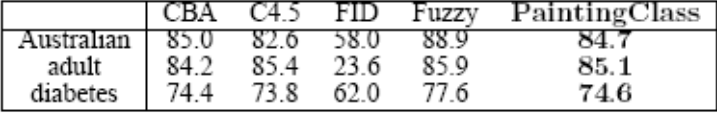

- **User can see the hierarchy of split points.** 
	- They reveal which dimensions, combinations of dimensions and values are most correlated to different classes.
- **The shape of the decision tree indicates certain** characteristics of the data.
- $\blacksquare$  Each node in the tree is itself a visual projection of a subset of the data.
	- $\Box$  It can reveal patterns, clusters, shapes and outliers.
- $\blacksquare$  Hierarchy allows the user to focus on subsets of the data.

#### Conclusion

- The user interactively edits projections of multidimensional data and paints regions to build a decision tree.
- Exploration of decision trees fulfills some general goals of data mining beyond classification.
- PaintingClass also provides several useful extensions to StarClass, the most important of which is the use of Parallel Coordinates to display categorical values so that even datasets with categorical dimensions can be classified and visualized.